# <span id="page-0-0"></span>Project and Portfolio Management

Software Version: 9.50.0001

Release Notes

Go to **HELP CENTER ONLINE** [http://admhelp.microfocus.com/ppm/](http://admhelp.microfocus.com/myproduct/)

### Legal Notices

### Disclaimer

Certain versions of software and/or documents ("Material") accessible here may contain branding from Hewlett-Packard Company (now HP Inc.) and Hewlett Packard Enterprise Company. As of September 1, 2017, the Material is now offered by Micro Focus, a separately owned and operated company. Any reference to the HP and Hewlett Packard Enterprise/HPE marks is historical in nature, and the HP and Hewlett Packard Enterprise/HPE marks are the property of their respective owners.

### **Warranty**

The only warranties for products and services of Micro Focus and its affiliates and licensors ("Micro Focus") are set forth in the express warranty statements accompanying such products and services. Nothing herein should be construed as constituting an additional warranty. Micro Focus shall not be liable for technical or editorial errors or omissions contained herein. The information contained herein is subject to change without notice.

### Restricted Rights Legend

Contains Confidential Information. Except as specifically indicated otherwise, a valid license is required for possession, use or copying. Consistent with FAR 12.211 and 12.212, Commercial Computer Software, Computer Software Documentation, and Technical Data for Commercial Items are licensed to the U.S. Government under vendor's standard commercial license.

### Copyright Notice

© Copyright 1997-2018 Micro Focus or one of its affiliates.

#### Trademark Notices

Adobe™ is a trademark of Adobe Systems Incorporated.

Microsoft® and Windows® are U.S. registered trademarks of Microsoft Corporation.

UNIX® is a registered trademark of The Open Group.

Oracle and Java are registered trademarks of Oracle and/or its affiliates.

# **Contents**

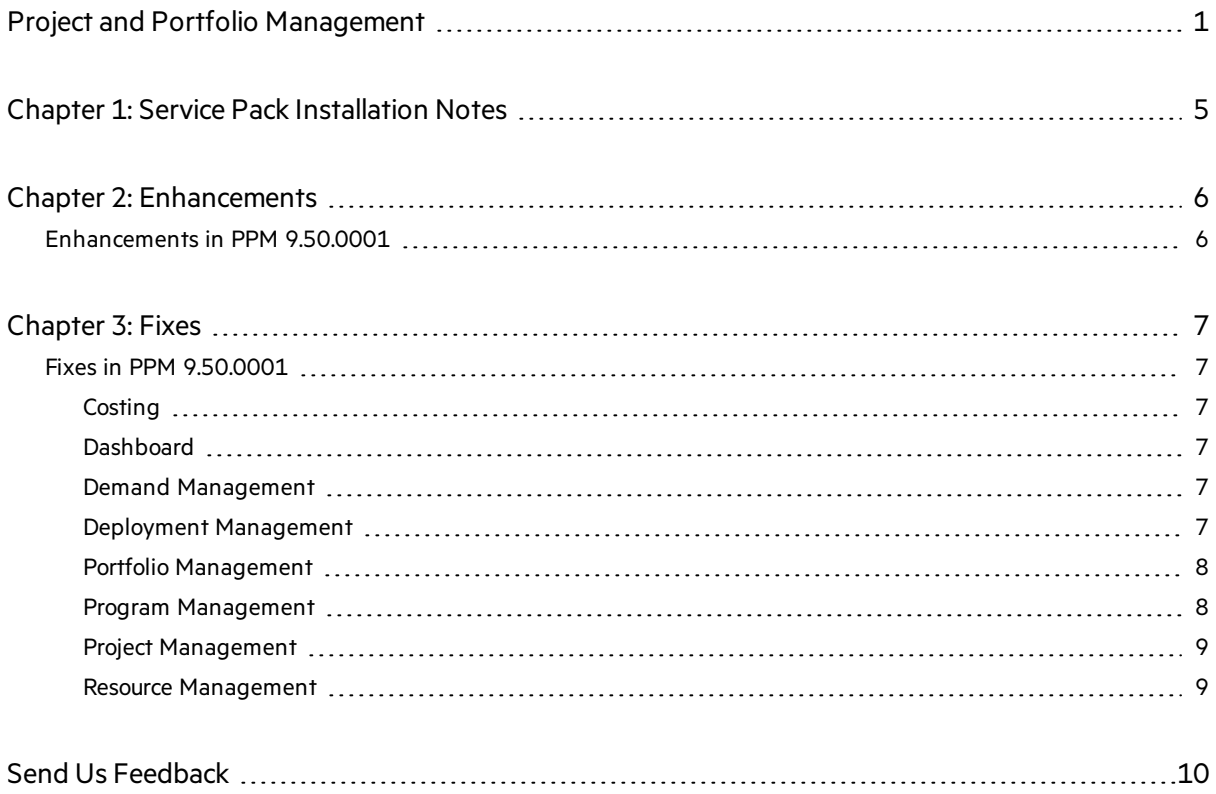

Release Notes Project and Portfolio Management

# <span id="page-4-0"></span>Chapter 1: Service Pack Installation Notes

### **Note:**

- $\bullet$  PPM 9.50 is required before you apply 9.50.0001.
- We recommend that you back up your customized files, including scripts, before applying PPM the Service Pack.

### To install the Service Pack:

- 1. Back up your database.
- 2. Back up your customized data.
- 3. Stop the PPM Server. The Service Pack cannot be installed on an active server.
- 4. Copy the Service Pack .jar file to the <*PPM\_Home*> directory. Thisisthe directory where the PPM Server is installed.
- 5. Change to the <*PPM\_Home*>/bin directory.
- 6. Start the installation using the following command:

sh ./kDeploy.sh -i patch0001

- 7. Follow the on-screen instructions to complete the installation.
- 8. Start the PPM Server.

# <span id="page-5-1"></span><span id="page-5-0"></span>Chapter 2: Enhancements Enhancements in PPM 9.50.0001

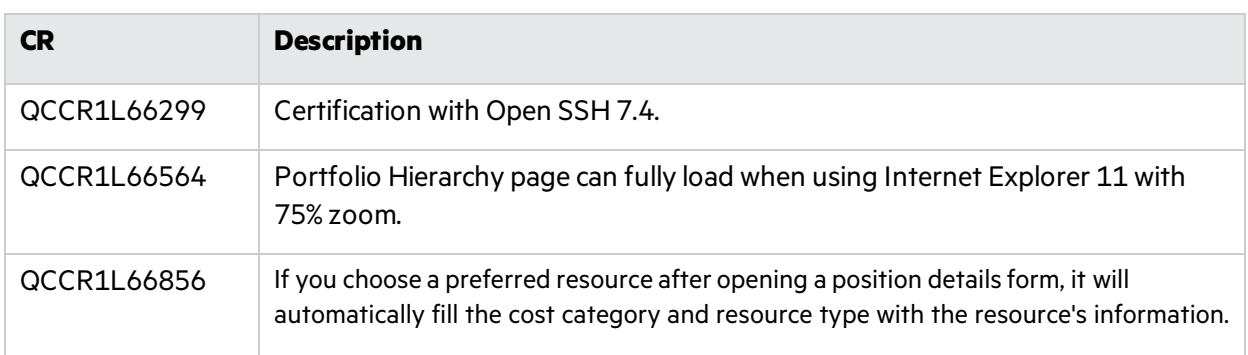

# <span id="page-6-1"></span><span id="page-6-0"></span>Chapter 3: Fixes Fixes in PPM 9.50.0001

PPM 9.50.0001 includes the following defect fixes.

## <span id="page-6-2"></span>**Costing**

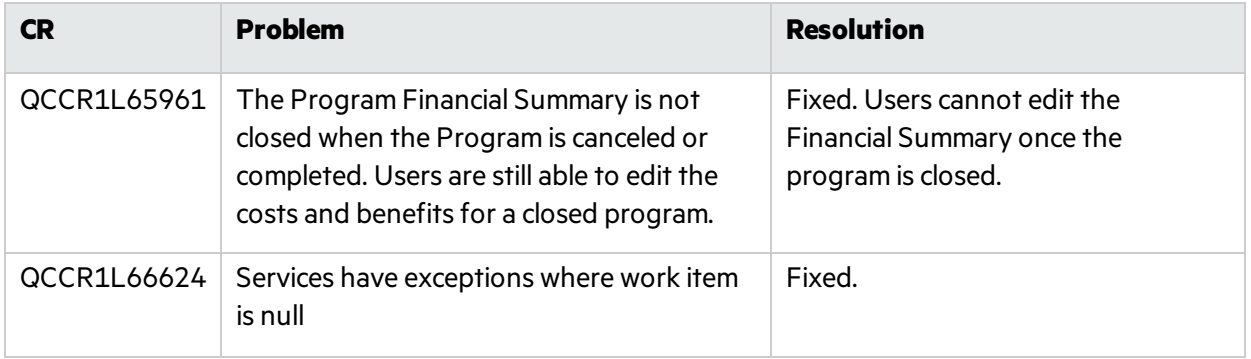

### <span id="page-6-3"></span>Dashboard

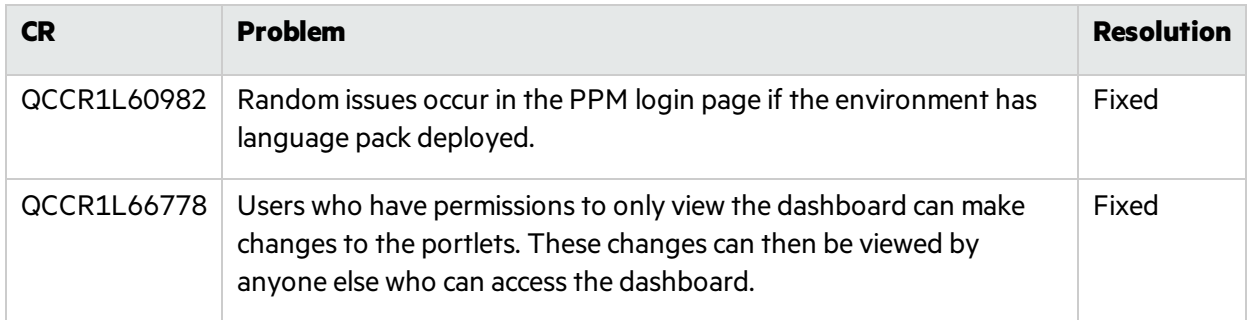

## <span id="page-6-4"></span>Demand Management

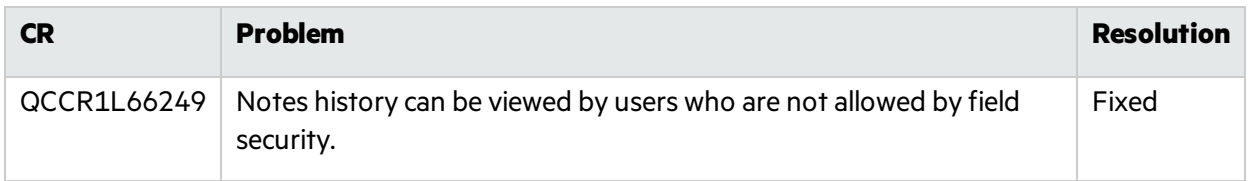

## <span id="page-6-5"></span>Deployment Management

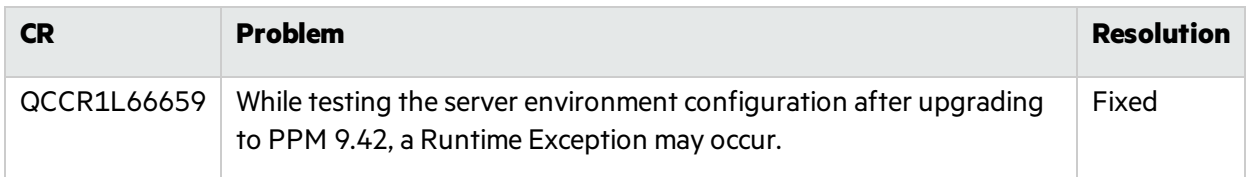

## Platform

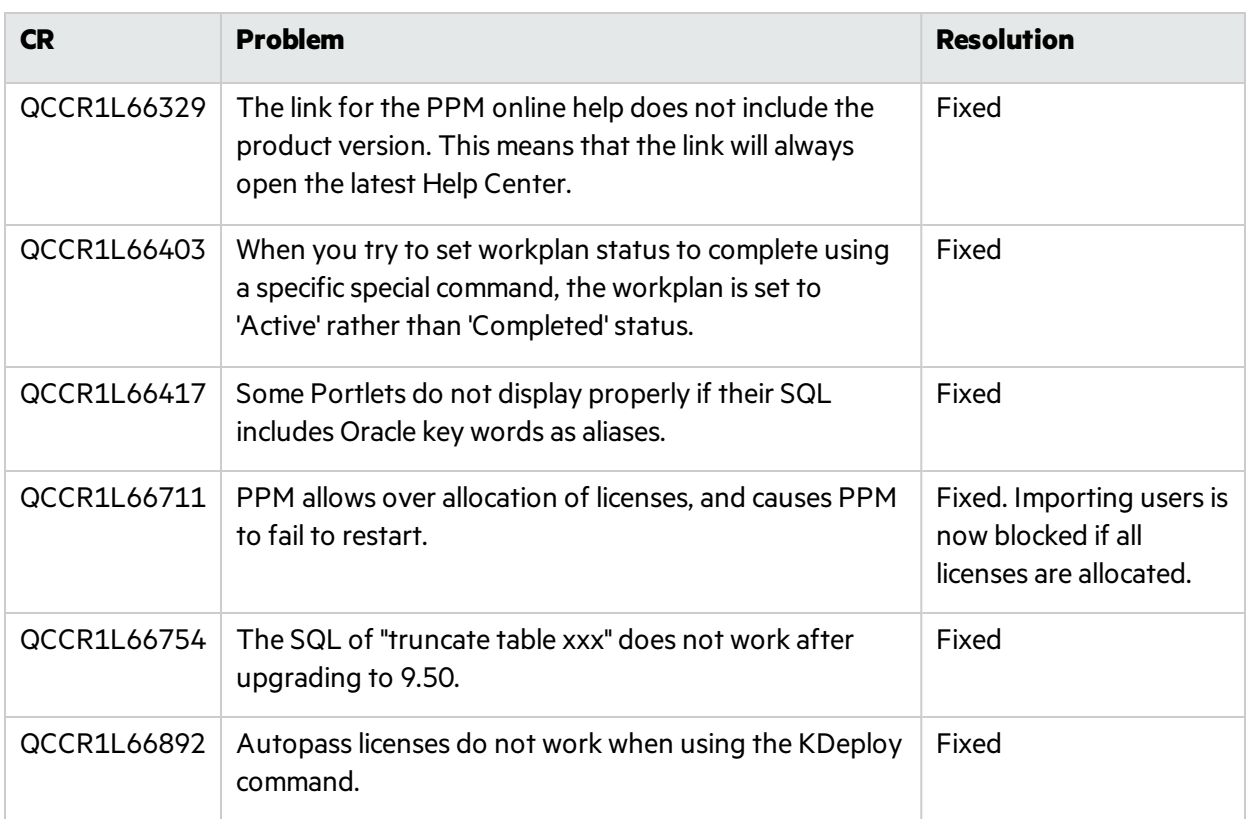

## <span id="page-7-0"></span>Portfolio Management

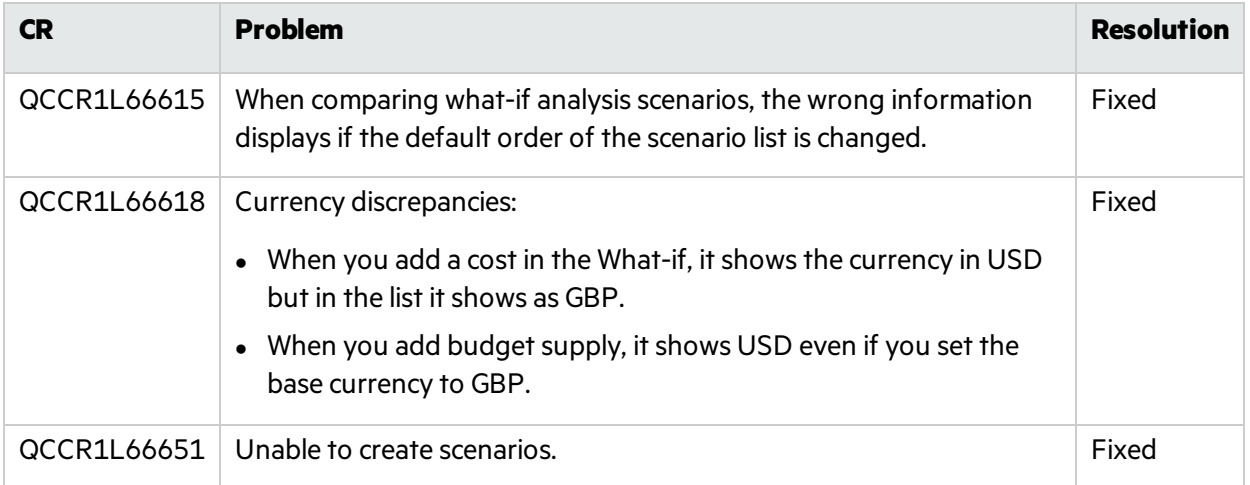

## <span id="page-7-1"></span>Program Management

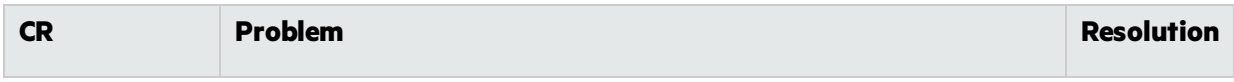

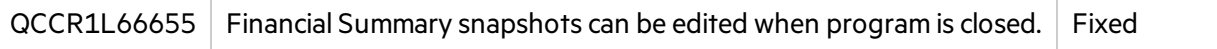

## <span id="page-8-0"></span>Project Management

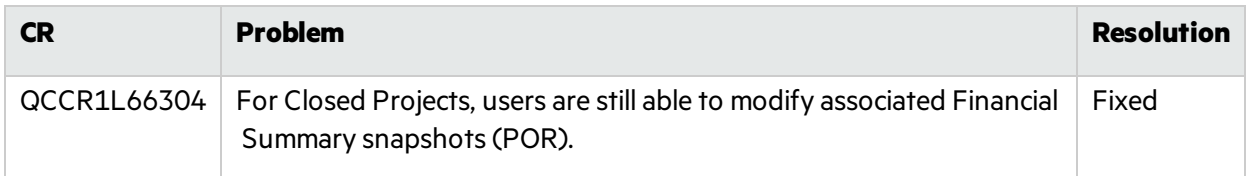

## <span id="page-8-1"></span>Resource Management

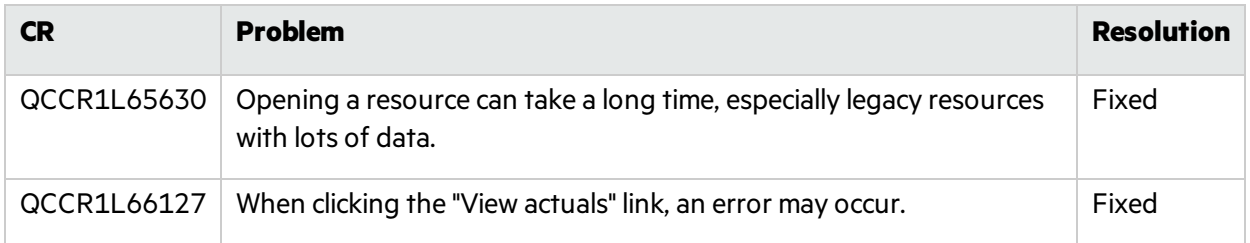

# <span id="page-9-0"></span>Send Us Feedback

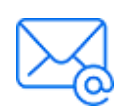

Let us know how we can improve your experience with the Release Notes. Send your email to: [docteam@microfocus.com](mailto:docteam@microfocus.com?subject=Feedback on Release Notes (Project and Portfolio Management 9.50.0001))